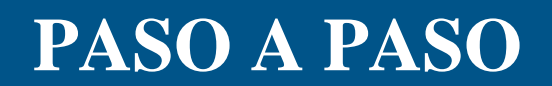

¿Cómo cancelar anticipadamente un plan de pagos?

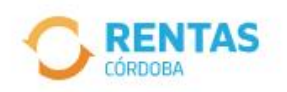

(?) Centro de ayuda

(A) Iniciar sesión

Ingresar con CiDi

¿No tenés Ciudadano Digital? Crear cuenta

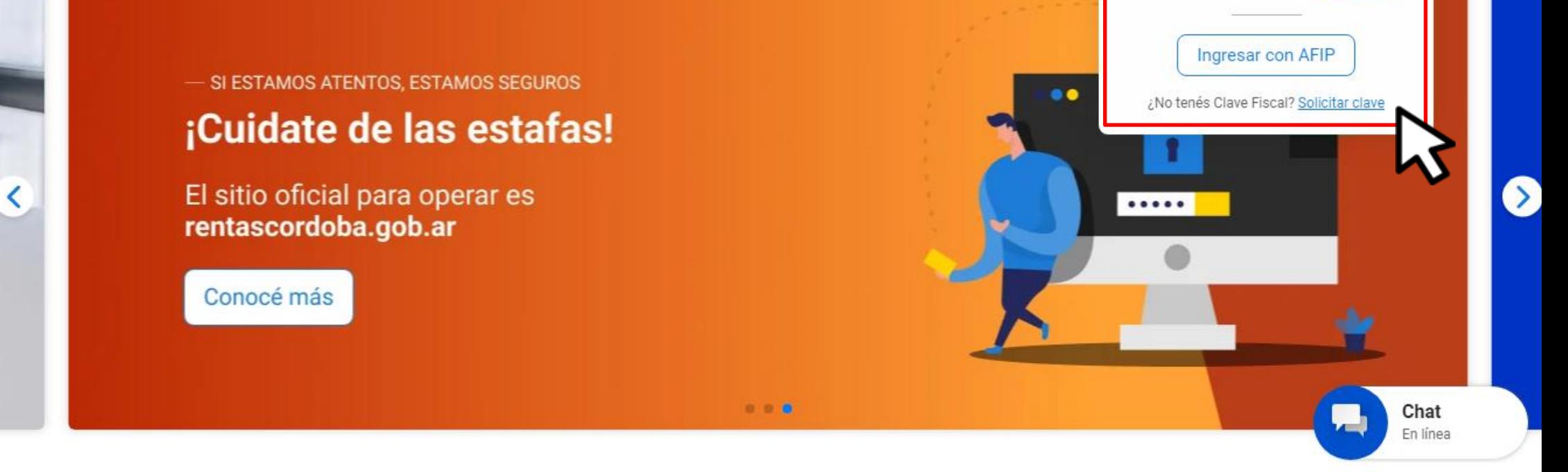

Iniciá sesión en rentascordoba.gob.ar

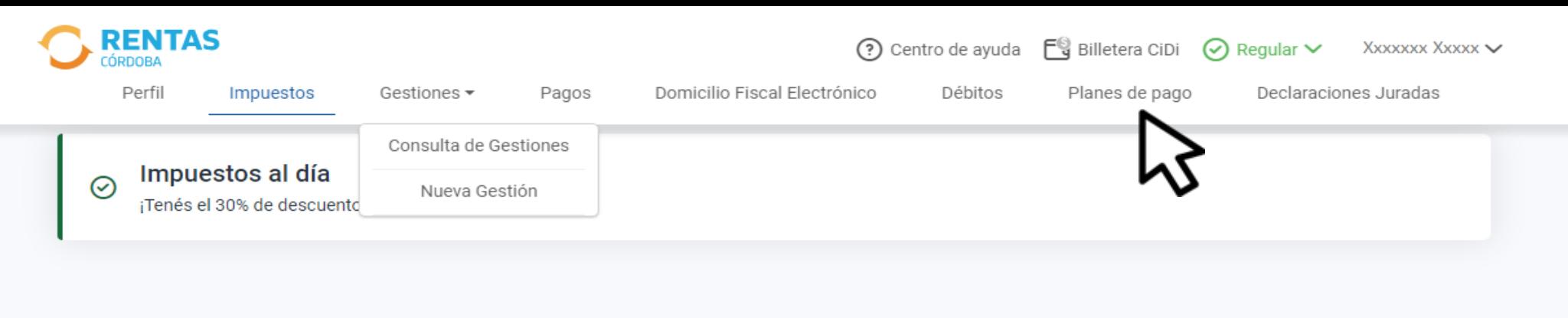

## Impuestos

C Notificaciones

¿Tenés dudas? Consultá cómo pagar

### Pagos mensuales

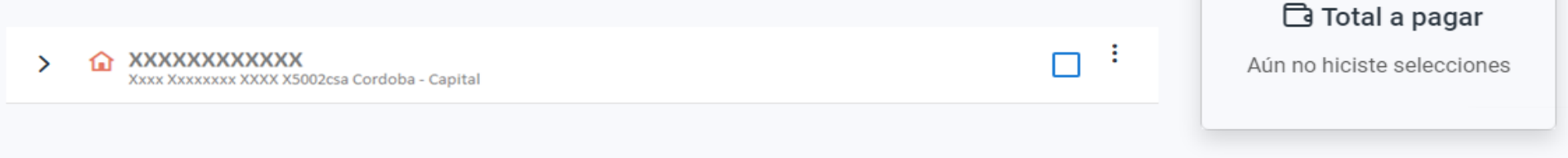

# Clic en Plan de pagos

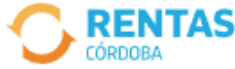

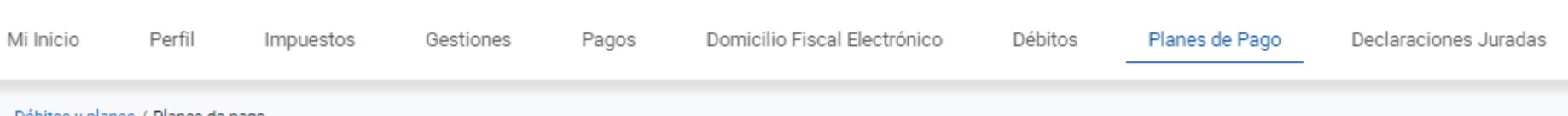

Débitos y planes / Planes de pago

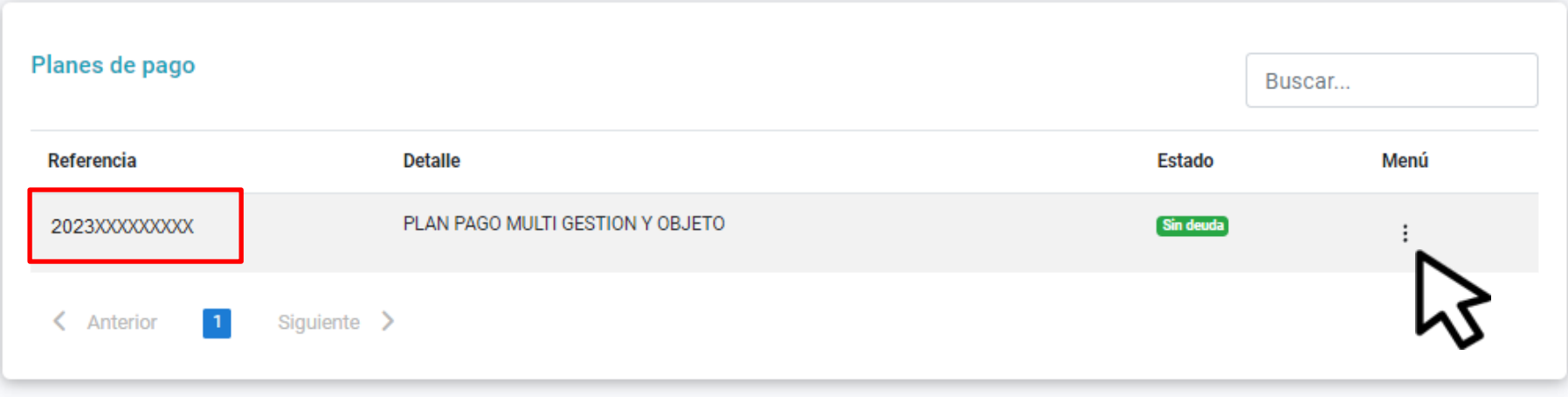

# Identificá el plan de pagos y hacé clic en Menú

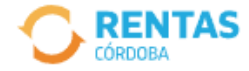

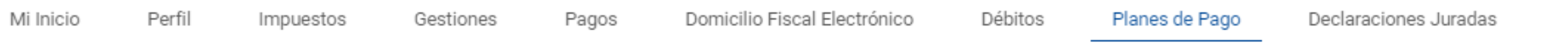

Débitos y planes / Planes de pago

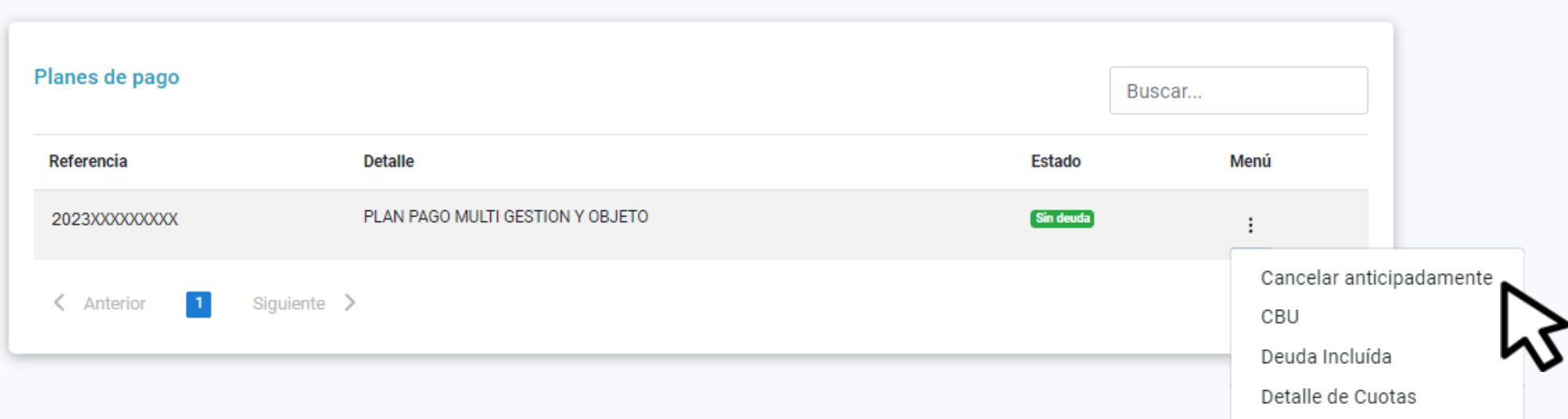

# Elegí Cancelar anticipadamente

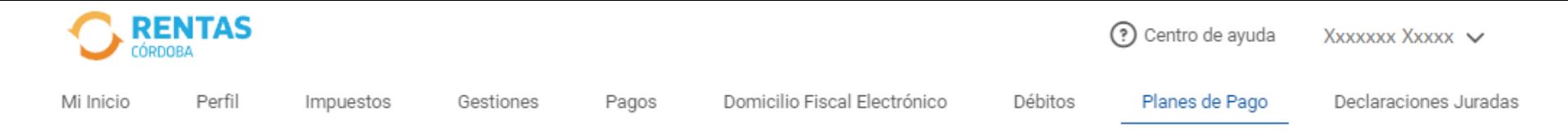

## $\leftarrow$ Cancelación anticipada

Vas a pagar las cuotas restantes del plan de una sola vez.

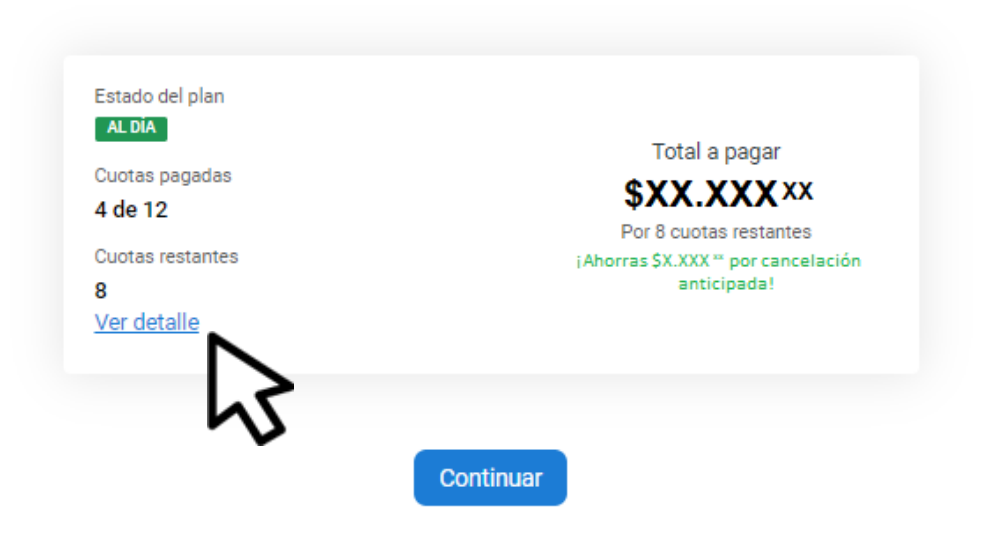

## En Ver detalle, obtendrás más información

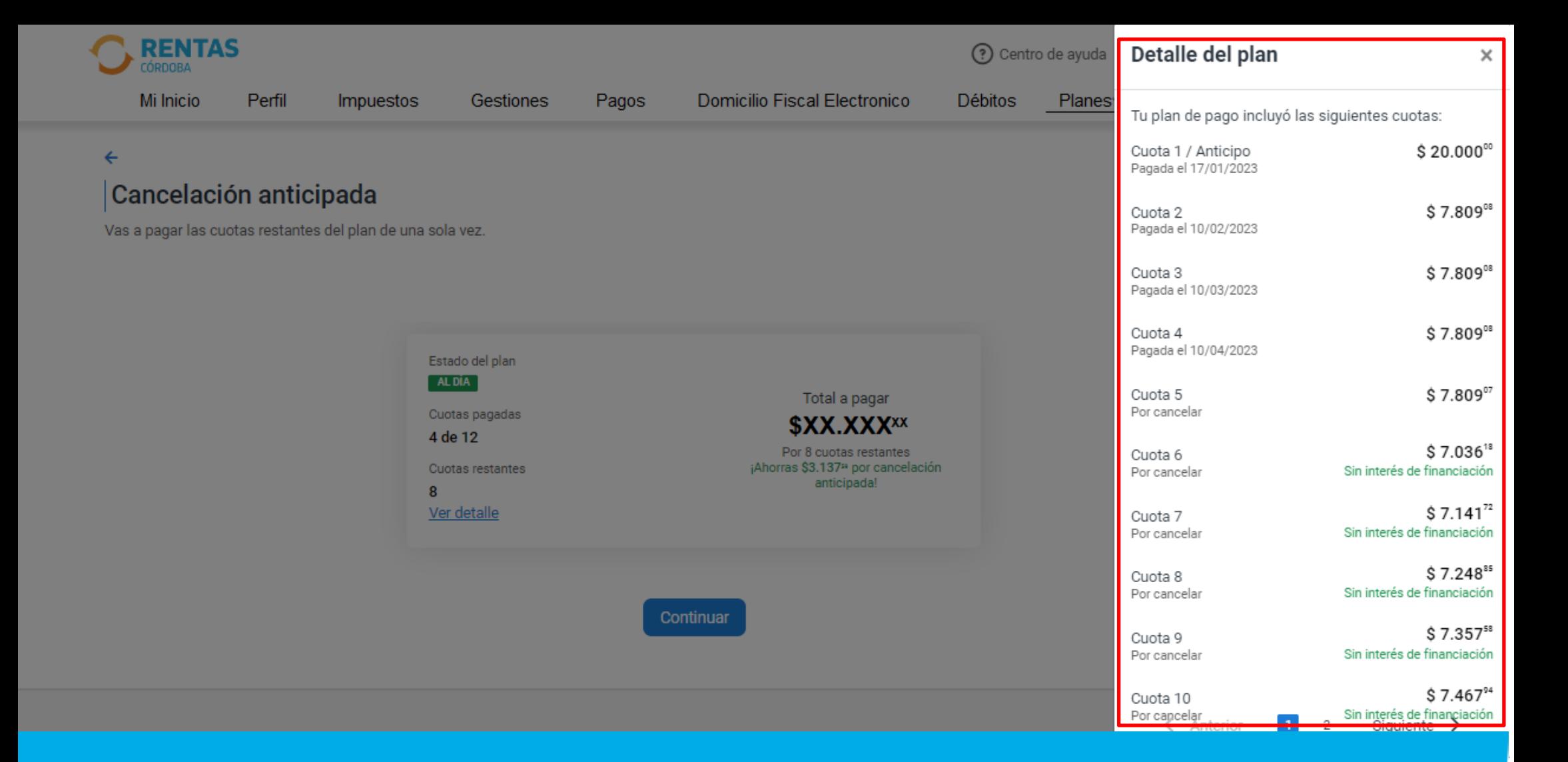

# Verificá el estado de las cuotas del plan de pagos

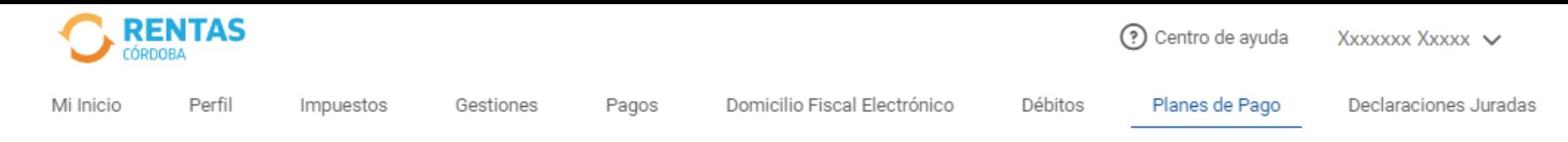

## $\leftarrow$

## Cancelación anticipada

Vas a pagar las cuotas restantes del plan de una sola vez.

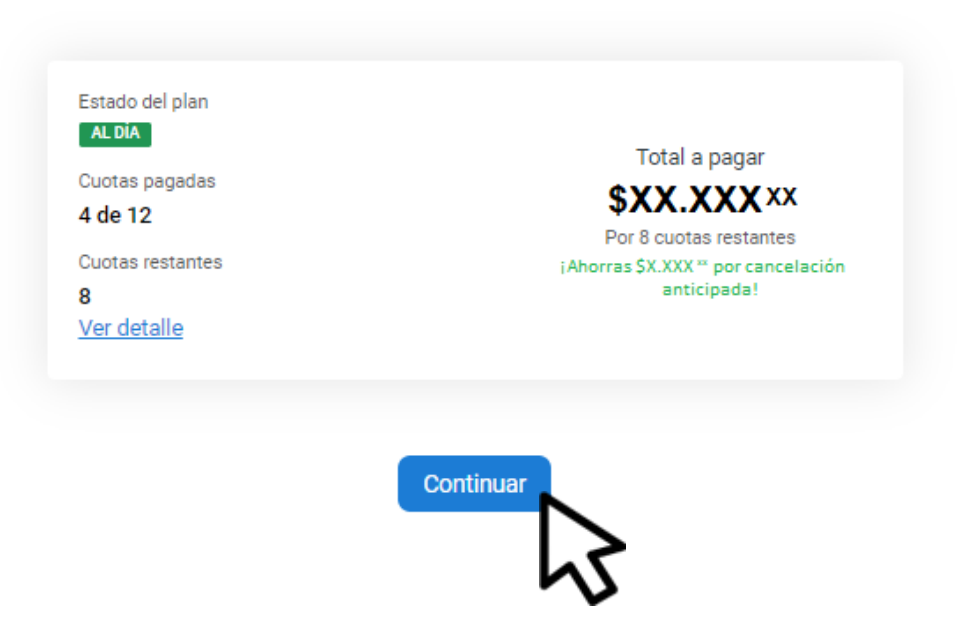

# Para cancelar anticipadamente, hacé clic en Continuar

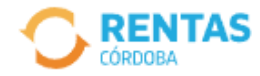

- Domicilio Fiscal Electrónico
	-

Débitos Planes de Pago

Declaraciones Juradas

#### $\leftarrow$

## Cancelación anticipada

Vas a pagar las cuotas restantes del plan de una sola vez.

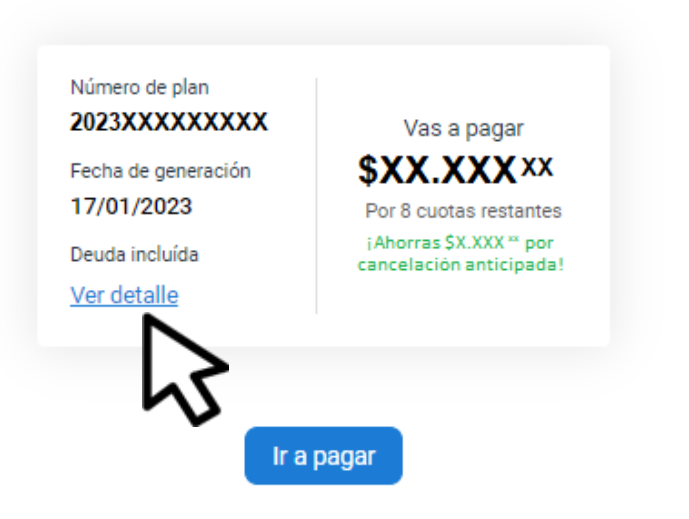

## En Ver detalle, obtendrás más información

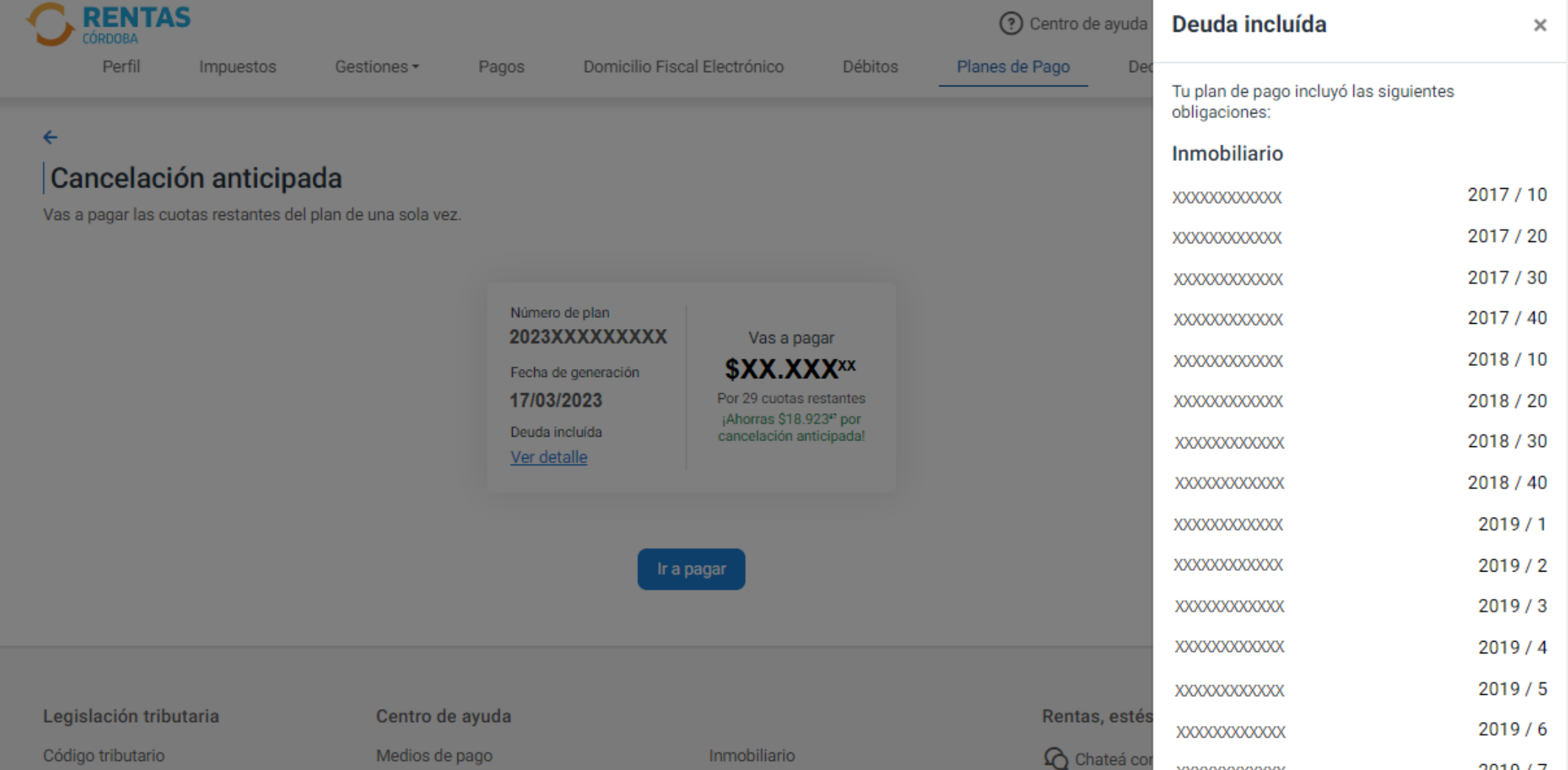

# Chequeá la deuda incluida en el plan de pagos

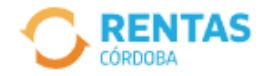

```
Domicilio Fiscal Electrónico
```
Débitos

Planes de Pago

Declaraciones Juradas

#### $\leftarrow$

## Cancelación anticipada

Perfil

Vas a pagar las cuotas restantes del plan de una sola vez.

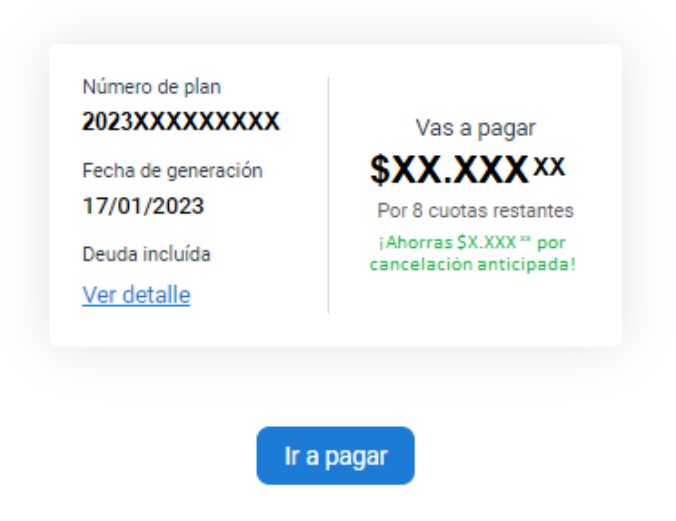

## Para abonar, hacé clic en Ir a pagar

## ¿Cómo querés pagarlo?

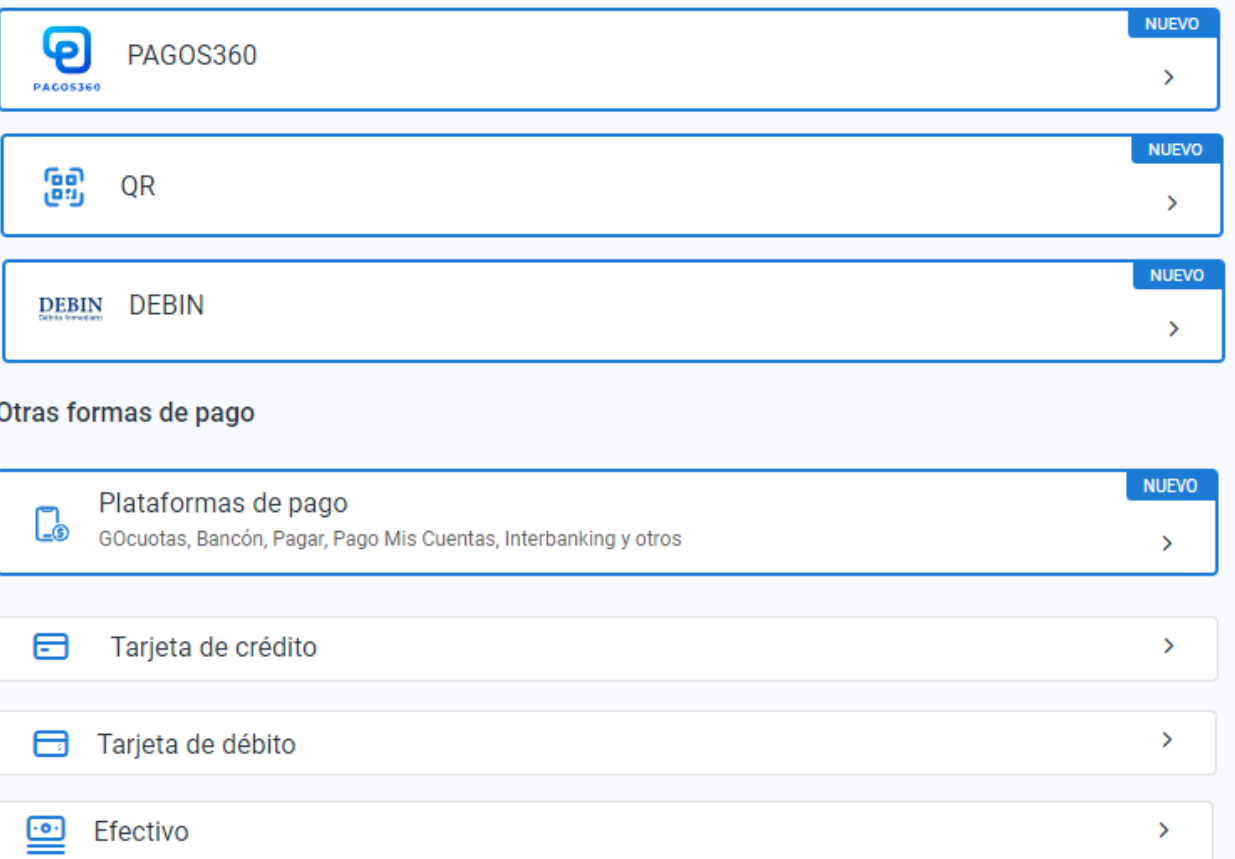

# Seleccioná el medio de pago**,**  descargá el cedulón y completá la operación

# ¡Listo!

# Muchas gracias

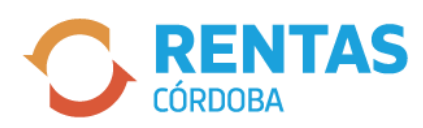

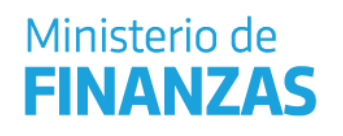

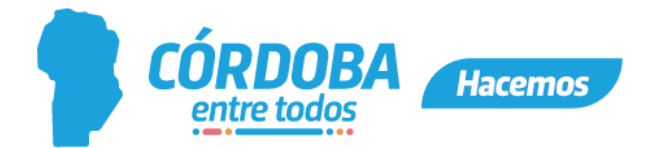